# 在RV160和RV260路由器上配置远程日志记录

#### 目标 Ī

远程日志记录是调试网络问题的有效工具。RV160x和RV260x上的日志选项包括:*本地*、电 子邮件和*远程服务器*。本文说明在RV160W上设置远程日志记录的步骤。在开始之前,我们将 提供一些其他上下文,帮助您确定本文是否适合您。

#### 要求 Ξ

- RV160x <u>[\[管理指南链接](https://www.cisco.com/c/dam/global/zh_cn/td/docs/routers/csbr/RV160/Administration_Guide/b_RV160x_AG.pdf)</u>]
- RV260x <u>[\[管理指南链接](https://www.cisco.com/c/dam/global/zh_cn/td/docs/routers/csbr/RV260/Admin_Guide/b_RV260x_AG.pdf)</u>]
- 以前配置的系统日志服务器或终端,具有已分配的IP地址

# 谁会使用远程日志记录?

本文将面向几类不同的人。有些公司希望在RV160x/RV260x和远程云位置之间创建数据"管道 '。或者,这可能适用于将日志发送到内部网络或网络终端的人。第三,您可能希望通过第三 方提供商以编程方式签入网络。远程日志记录的目的是分析、监控或存储日志内容。借助现代 数据挖掘技术,这些提供商将能够从日志中获得洞察力。无论您是内部还是外部存储日志 ,"管道"的需求都有不同的考虑因素。

这条管道非常像一条输水线,它会在你指向的任何地方喷洒原木。但是,为了从这些日志中获 得价值,有些人选择使用第三方来将日志情景化。

#### 如果系统日志服务器尚未设置

有许多解决方案可用于设置远程系统日志服务器。我们不会推荐一个,下面是一些好选项的链 接。

- <u>[发送到AWS的Cisco Umbrella日志](https://support.umbrella.com/hc/en-us/articles/231248448-Cisco-Umbrella-Log-Management-in-Amazon-S3)</u>
- <u>[Red Hat系统日志服务器](https://access.redhat.com/documentation/en-US/Red_Hat_Enterprise_Linux_OpenStack_Platform/3/html/Installation_and_Configuration_Guide/chap-Installing_and_Configuring_Remote_Logging.html#Introduction_to_Remote_Logging)</u>

#### 配置远程日志记录 Ī

步骤1.登录路由器后,单击"系统配置">"日志"。

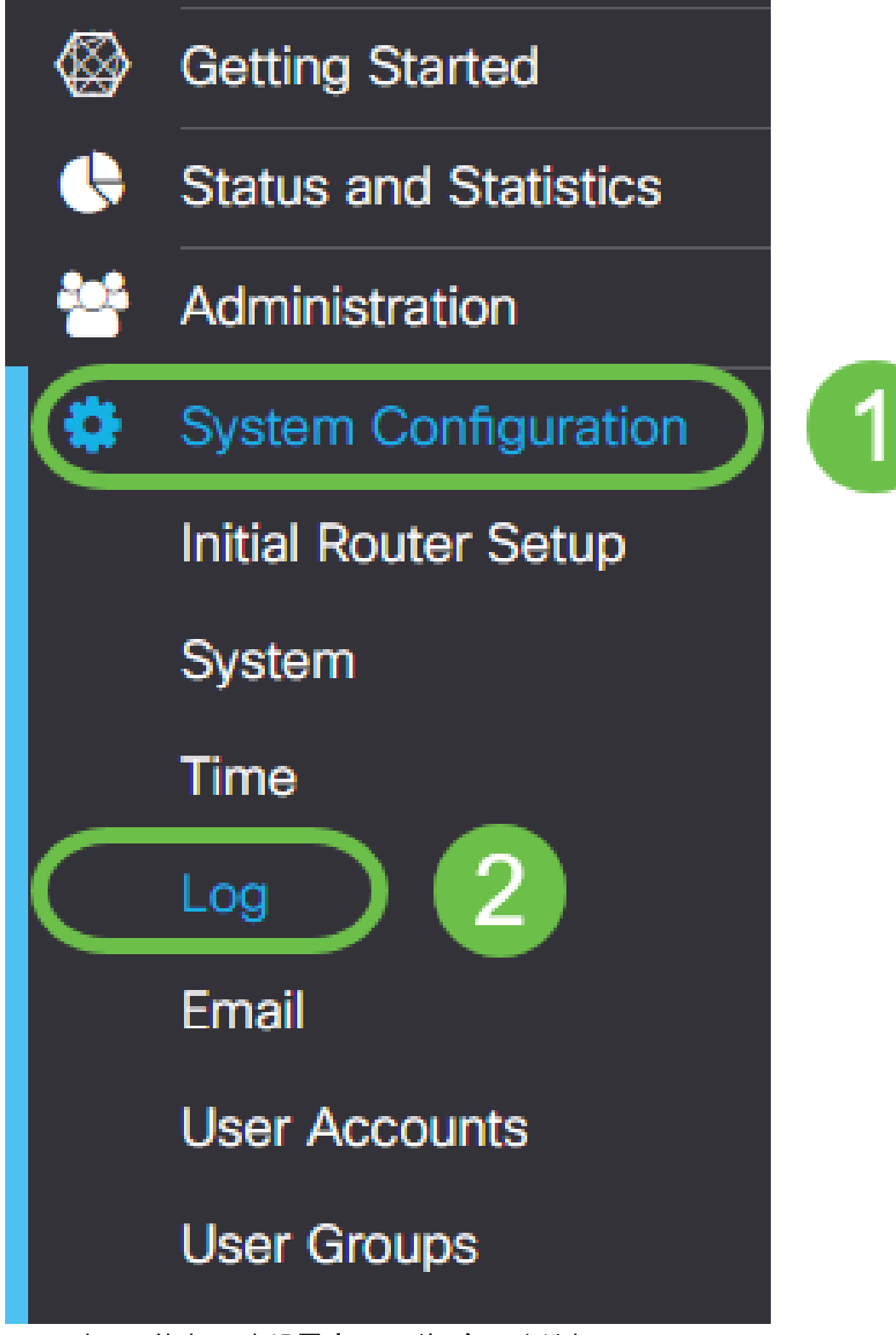

步骤2.单击"日志设置"标题下的"启用"复选框。

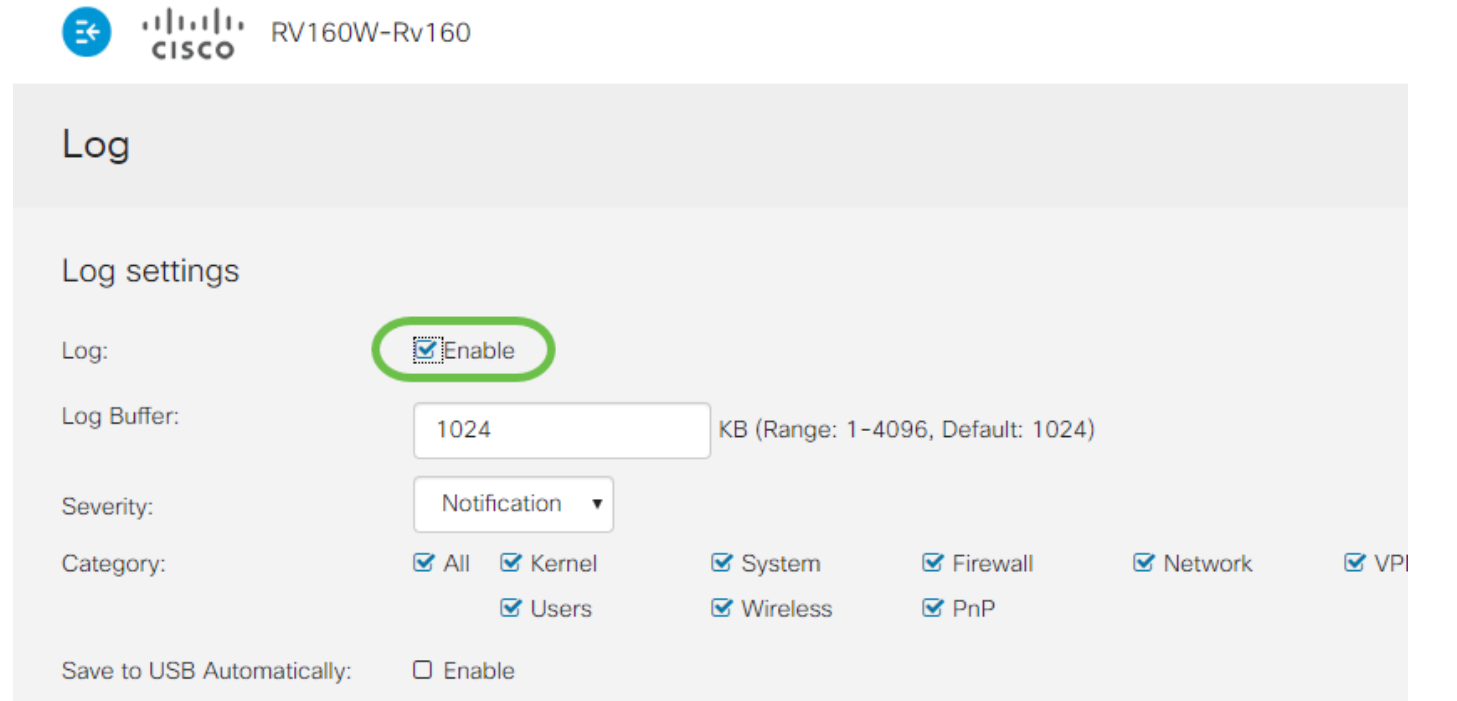

步骤3.日志的影响级别有八个不同。根据您的目的选择适当的信息量会有所不同。请记住,随 着时间的推移,包含日志的目录可能会比您最初预期的更大。请参阅下文,了解从最低到最大 影响的排名:

- 1. 调试 记录大部分信息,用于故障排除。
- 2. 信息 不影响性能的详细信息。
- 3. 通知 正常但重要的条件。
- 4. 警告 功能正常,但可能进入错误模式。
- 5. 错误 由于错误,功能或功能不可用。
- 6. 关键 关键条件。
- 7. 警报 需要立即采取操作。
- 8. 紧急 设备不可用或无法访问。

注意:仅当您正在使用日志时才启用调试。

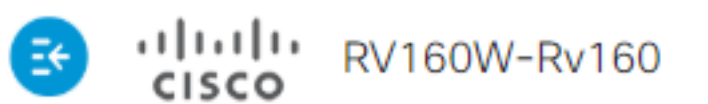

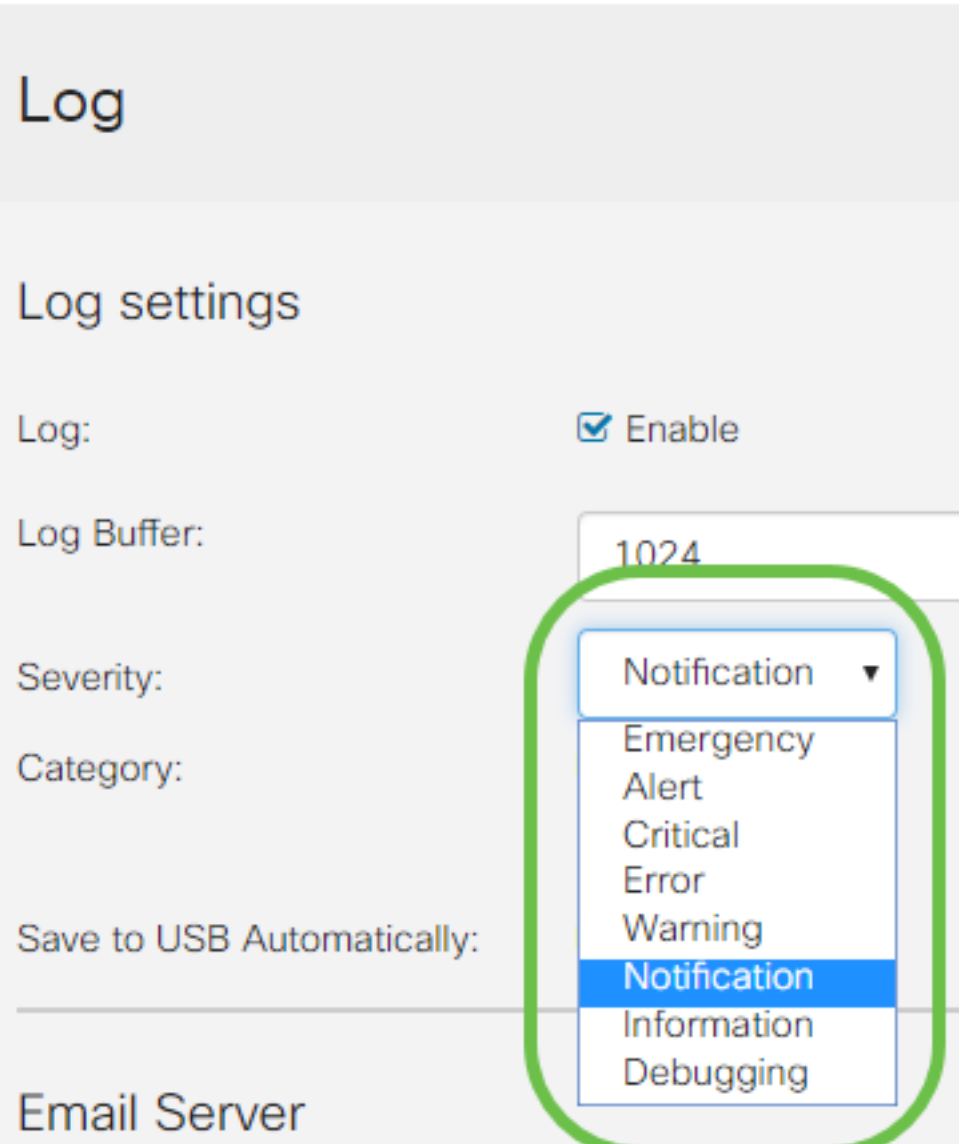

注意:选择此处选择的设置,但您可以通过实验将其拨入您的需求。

步骤4.本节中的进一步决定需要同样数量的司法审查。默认情况下,所选的所有类别都是我们 选择的类别。

- 1. 内核
- 2. system
- 3. 防火墙
- 4. 网络
- 5. VPN
- 6. OpenVPN
- 7. 用户
- 8. 无线
- 9. PnP

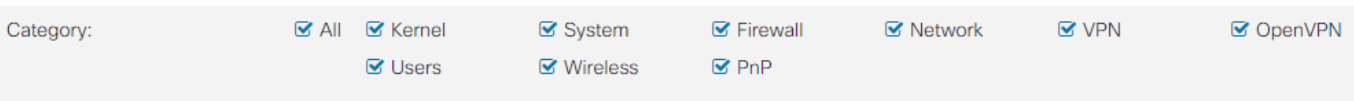

注意:选择哪些类别(如果您使用第三方分析日志)时,请检查其文档,了解要包括哪些类别

步骤5.滚动到页面底部(如果适用)。 然后单击"远程**系统日**志服务器"标*题下的"启*用"复选框

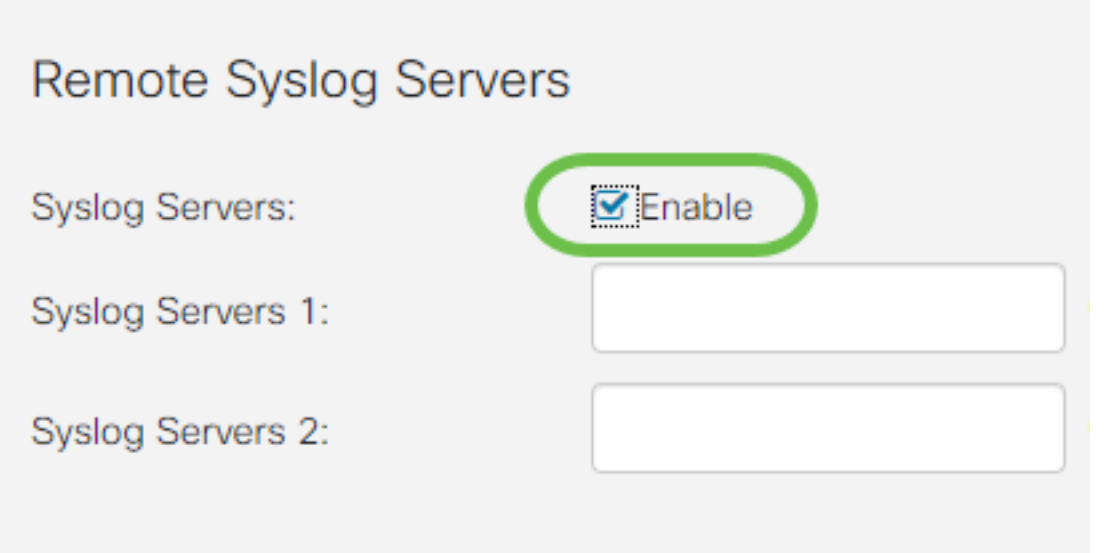

步骤6.输入远程服务器的IP地址。

 $\circ$ 

 $\circ$ 

# Remote Syslog Servers

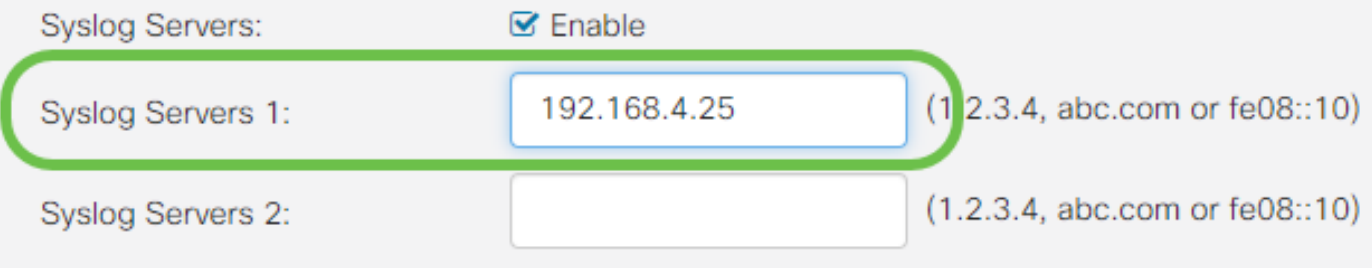

#### 注意:远程日志记录服务器必须是用于传输系统日志文件的有效终端。

步骤7.(可选)为获得冗余,请添加额外的IP地址。

# Remote Syslog Servers

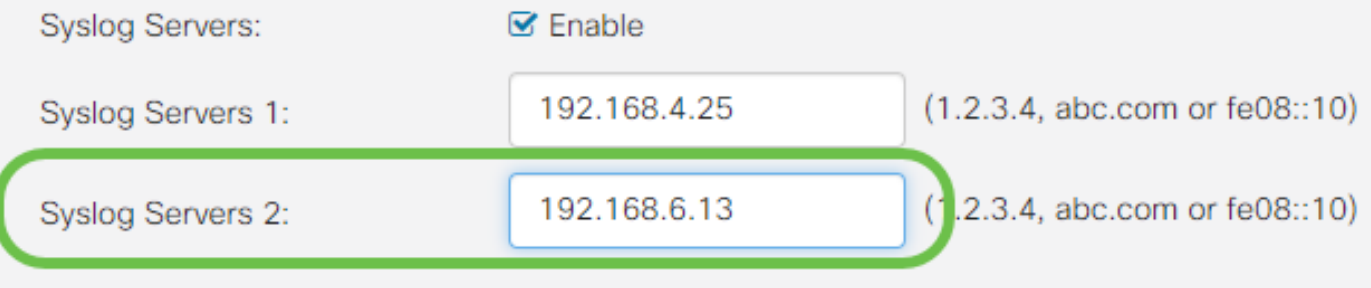

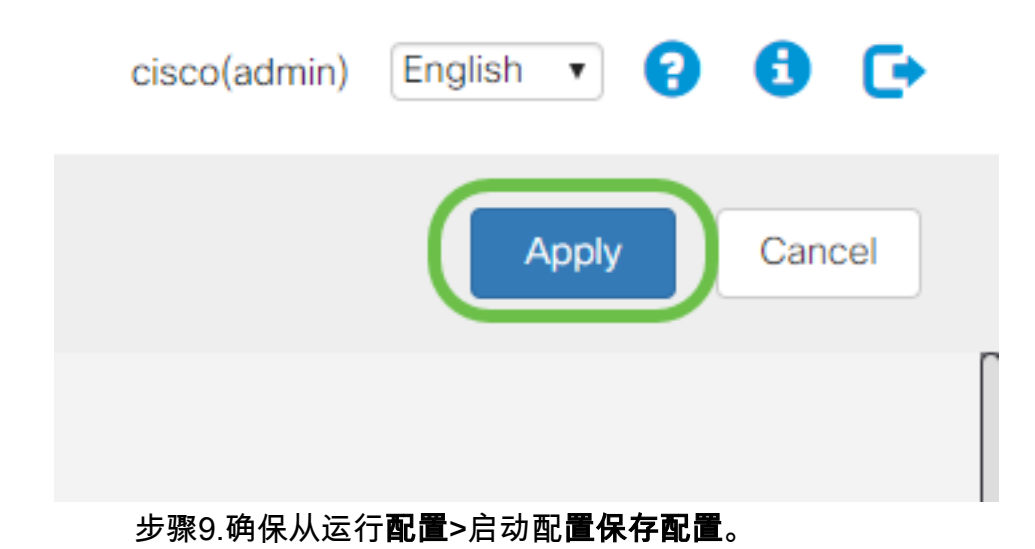

# 结论

在本配置指南中,我们回顾了如何指导RV160x/RV260x路由器通过IP地址将日志发送到终端 ,《清注意,日志仅在激活后生成,不会在追溯方法中生成。<br><mark>。请注意,日志仅在激活后生成,不会在追溯方法中生成。</mark>